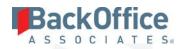

# BackOffice Associates® Solutions

**Release Notes** 

Version 7.0

Software Release Date: 10/03/18

BackOffice Associates, LLC T +1 770-246-1287 12000 Findley Road Suite 200 Johns Creek, GA 30097

F +1 770-246-1289 info@boaweb.com

www.boaweb.com

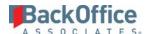

# Contents

| Overview                         | 1 |   |
|----------------------------------|---|---|
| New Features                     |   |   |
| Updated User Interface           |   |   |
| Updated Online Help Interface    |   |   |
| Enhancements                     |   |   |
| Data Stewardship Platform (DSP*) |   |   |
| System Administration            |   |   |
| Resolved Issues                  |   |   |
| dspConduct™                      |   |   |
| dspMigrate™                      |   |   |
| dspMonitor™                      |   |   |
| Data Stewardship Platform (DSP)* |   |   |
| IG Universal Connect             |   |   |
| IU UIIIVEI SAI UUIIIEU           |   | è |

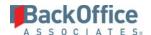

# **Overview**

BackOffice Associates® Solutions 7.0 contains.

- New Features
- Enhancements
- Resolved Issues

**WARNING**: Any additions or changes users have made to CTS configuration (Admin > CTS > Configuration) may be lost when upgrading from DSP 6.6.x or earlier. Prior to any upgrade backups should be taken of all databases. Once the upgrade is complete, if any custom CTS configurations are found to be missing, then the backup of the CranSoft database should be restored to a new database (DO NOT restore it to the CranSoft database). The missing custom configurations can be merged into the CranSoft.dbo.CTSConfig% tables from the restored backup.

Please contact BackOffice Support at <u>support.boaweb.com</u> if you would like assistance with this activity.

# **New Features**

# **Updated User Interface**

- The look and feel of the DSP® has been updated for 7.0. All pages and functionality are still available. Refer to <a href="DSP® Navigation">DSP® Navigation</a> in the help for more information.
- The *Styles* page in System Administration has been updated with additional options. After upgrading to 7.0, custom styles may have to be updated by an Administrator. Refer to <u>Add a Style</u> in online help for more information.
- Images in the DSP have been updated to svg format. Refer to <u>Add or Update Custom Icons for Custom WebApps</u> for more information about working with svg images.

# **Updated Online Help Interface**

- The look and feel of the online help has been updated. Refer to <u>How to Use Online Help</u> for more information.
- The online help is now hosted and accessible via a URL, instead of being installed on site with the DSP. This allows for updates and improvements to help to be made independent of a product release. The URL is <a href="https://dsphelp.boaweb.com/70/general/">https://dsphelp.boaweb.com/70/general/</a>.

# **Enhancements**

# Data Stewardship Platform (DSP®)

The DSP now supports SQL Server 2017.

# System Administration

• Administrators now have an avatar icon in the Site toolbar that displays the Administrator's initials and has a service light. The service light continuously displays the current status of background jobs. When admin users

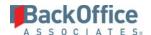

click the avatar, depending on the service light color, the icon directs the user to different linked pages. The service light colors indicate:

- o **Red** Service down; links to *Resources* page
- o **Yellow** Service job failed; links to *Jobs (Failed)* page
- o **Green** Nothing in failed job queue; links to *Resources* page
- The *Styles* page has been updated to reflect the additional interface elements that can be styled with 7.0. Elements that are no longer styled have been removed.

**NOTE:** Custom styles may need to be adjusted after an upgrade to 7.0. Refer to the <u>Styles</u> page in the help for information about each option.

#### Online Help

- The sections System Administration, DSP Add-Ons and WebApp Development are now included in the product help. The System Administration help is no longer a separate help system.
- Clarified the topic <u>Log Events and Access to Personal Data</u> in System Administration with information on how to delete log files.
- Added the following note to clarify the use of the key column property when creating events to the topics Set Parameters for a Public WebApp Event, Event Design Process, and Set a Parameter Value for Business Rule Parameters for a Public WebApp Event:

**NOTE:** When creating an event, a key column property must be set if the page is based on a view or if the page doesn't have a primary key. For example, a user creates a background event that runs on a *Vertical* View, but the parameter, the primary key, only displays on the *Horizontal* View.

## The user must either:

- o Include the primary key as one of the arguments in the stored procedure (since it should be in both the *Horizontal* and *Vertical* View) and then, in the stored procedure, run a select statement to get another column's value from the *Vertical* View using the primary key.
- o Include the column in the Horizontal View and hide it via a column property with the Horizontal View type. Refer to Set Column Control Status for more information.
- Updated the topics <u>Data Sources</u> in System Administration and <u>Data Source Registry</u> in Common for clarity.
- Added the section <u>Create Reports</u> to the WebApp Development section.
- Added these topics in System Administration:
  - o Add a Data Source Instance
  - o Add a Message Type
  - o Add a Service Queue
  - o Add Layouts
  - Audit Configuration

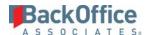

- Audit Tables
- Column Events
- o Controls
- o Control (Formats)
- Copied Pages
- o Copy a Layout
- o Customization Review
- o <u>Data Source Audit Report</u>
- Data Source Features
- o Data Source Instances H
- o <u>Data Source Type Features</u>
- Data Source Types
- o How the DSP Uses Data Source Types
- o Identify SQL Performance Issues
- o Job Queue (Task)
- Layouts
- o Merge a Language
- o Merge Language
- o Message Types H
- o Page Event Parameters
- o Review Dashboard Customization Settings For a User
- Service Providers
- Service Queues
- o Set Parameters for a Public WebApp Event
- o <u>Set Values for System Types Table Fields</u>
- o Status
- System Types Table Statics
- Unlock User Accounts
- o Use boaStatus to Set a Toolbar Button's Control Status
- User History Log
- o Users (Current)
- Users (Locked)
- o View a User's Authentications, Property Changes and Access Changes
- View boaStatus Values
- View Controls and Control Formats
- View Data Source Types and Features
- Removed the Map help topics "Add zFields" and "Columns in Source added by User not in Map Schema" as the
  functionality is covered using utility fields. Refer to <u>Append Utility Columns to all Tables</u> for more information.
- Clarified Target Table Name field description on <u>Packages</u> page in Assemble to include the note: "NOTE: If spaces or special characters are required in the table name, the name must be enclosed in square brackets ([ and ])."
- Added field descriptions for the following pages in Integrate:

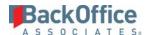

- o <u>BAPI\RFC Definition</u>
- o BAPI\RFC Definition: Field
- o <u>Template RFC Documentation</u>

Updated the field descriptions to correct field location for these dspMonitor<sup>TM</sup> pages:

- o Reports (Errors)
- o Group (Errors)
- o <u>User (Errors)</u>

Added these field descriptions for dspConduct<sup>TM</sup>:

- o My Positions
- o <u>My Settings</u>

# Resolved Issues

# dspConduct™

- Corrected an issue where the request status displayed in the Content WebApp incorrectly. When a request displayed the "Scheduled" request status in dspConduct<sup>TM</sup>, it displayed the "Request in Process" status in the Content WebApp. With the fix, the request status displays correctly in the Content WebApp, and users can view which requests are scheduled to post in the future. [DSP70-185]
- Fixed an issue where, under certain conditions, records were not written to a log table when a role was not used in any of the later dependencies in a request. For example, if role 1 had roles 2, A, B, and C dependent on it, and role 2 had roles B, C, and D dependent on it, when role 2 completed, no log entry was created for role D. Additionally, if role D was dependent on any other role, no log entry was created. Now, records are written to the log table without issues. [DSP70-202]
- Fixed an issue when using the Group Post feature where the user ID of the person triggering the posting process was not recorded correctly against each of the posting steps. The user ID stored as the request's Posted By value is now used for the individual posting processes in that request. [DSP70-203]

## dspMigrate™

Мар

Deadlock errors occurred and duplicate fields displayed on the <u>Target Source Schema</u> page in Map when a user selected multiple fields and clicked the Reset button. With the fix, the Reset icon is active when one field is selected, and is dimmed/inactive when multiple fields are selected. [DSP70-198]

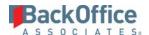

#### SQL AutoGen

Fixed an issue where, in certain situations, DSP did not map the correct SQL Server data type to a System Type field's data type when building tables using AutoGen. With the fix, all relevant data types can now be mapped for System Type field's data types, and tables are built correctly. [DSP70-201]

## **Transform**

An issue occurred and users could not execute target reports that had key field names that contained special characters. With this fix, users can execute target reports in Transform, even if the key field names contain special characters. [DSP-6552]

## **dspMonitor**™

Postal code formats for validations used in dspMonitor<sup>TM</sup> have been updated as a result of SAP OSS number 1381564. [DSP70-199].

## Data Stewardship Platform (DSP)®

An issue occurred where SSIS packages took too long to process. With this fix, the code for processing SSIS packages was changed back to OleDB.net and is processing quickly; users no longer need to use the ManualSSIS Package workaround. [DSP70-270]

#### Common

An issue occurred where Lookup Table values were not being populated when System Types were imported into Common. With this fix, System Type Import populates Lookup Table values for System Types Table Fields as expected. [DSP70-282]

#### Online Help

- The navigation for the field description topic describing the <u>Target Source Copy To</u> page in the DSP was improved. Also, both a field description and use case topic were added to the help that explains the <u>Target Rule Copy To</u> page in the DSP. [DSP-9544]
- Improved the RANGE LOW and RANGE HIGH field descriptions on the <u>Sample Sizes (Setup)</u> page in Transform.

## **IG Universal Connect**

Fixed an issue with the plugin used by Integrate and Collect to call Boomi that caused an error when the number of processes in a single account was greater than 400. [DSP70-87]

Last Updated on 10/4/2018